### SEEM 5680 Introduction to Lucene

Haoran Yang 2022.02.16

## Popular IR packages

- For academic use:
	- Galago (developed by CIIR center, Umass)
	- Anserini (based on Lucene, focus on IR reproducibility)
	- trec eval (an official IR evaluation tool developed by TREC)
	- ….

• …

- For commercial use
	- Lucene (low-level full text search library)
	- Elasticsearch (based on Lucene, enhanced support for distributed environments)

2

- Solr (based on Lucene, enhanced performance with more functionalities)
- Sphinx (a SQL database-like full text search engine)

## General Architecture of Search Engine

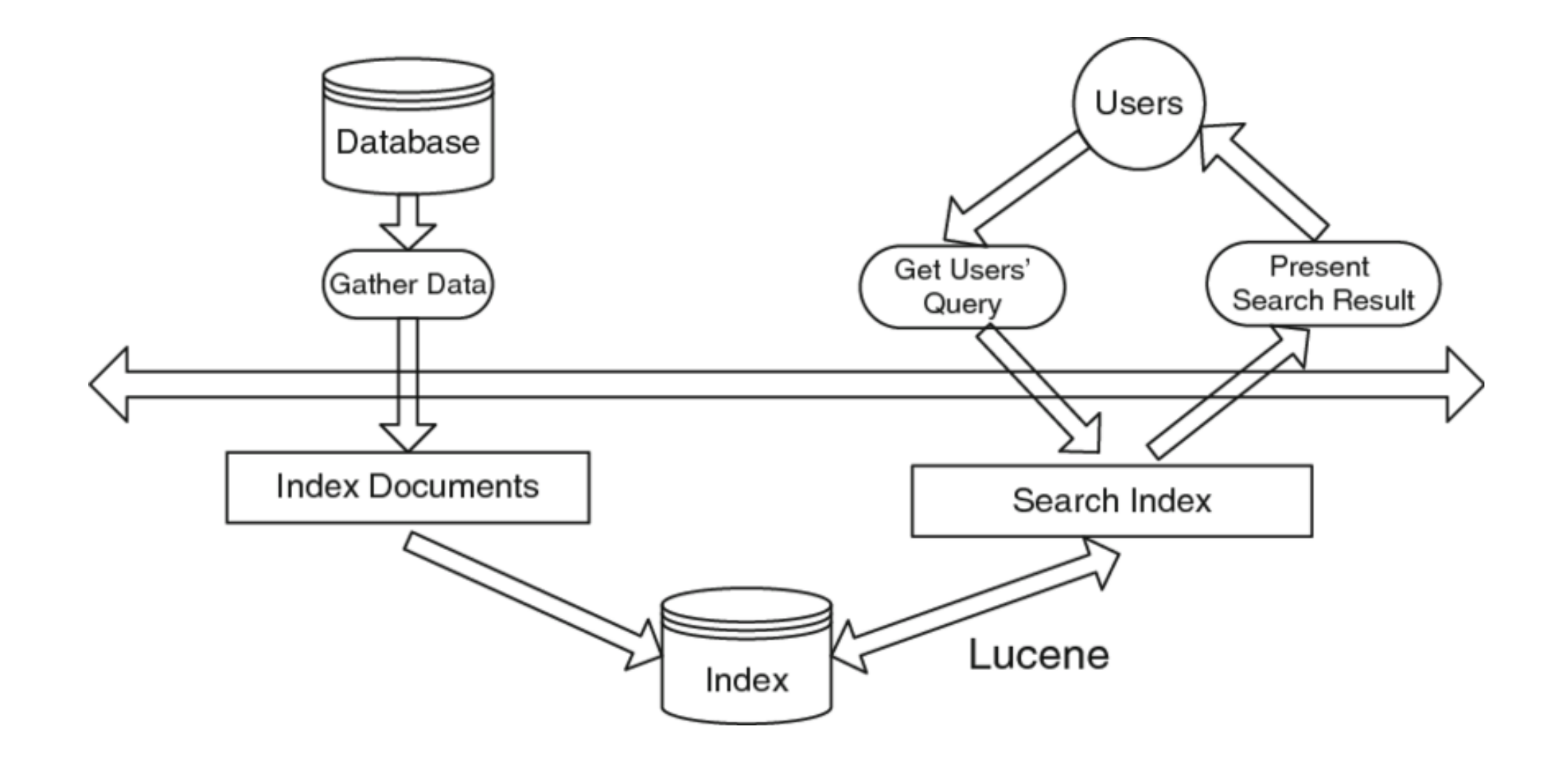

Use Lucene with Java Development Kits (JDK)

1. Download and install JDK (1.8.x or 1.9.x)

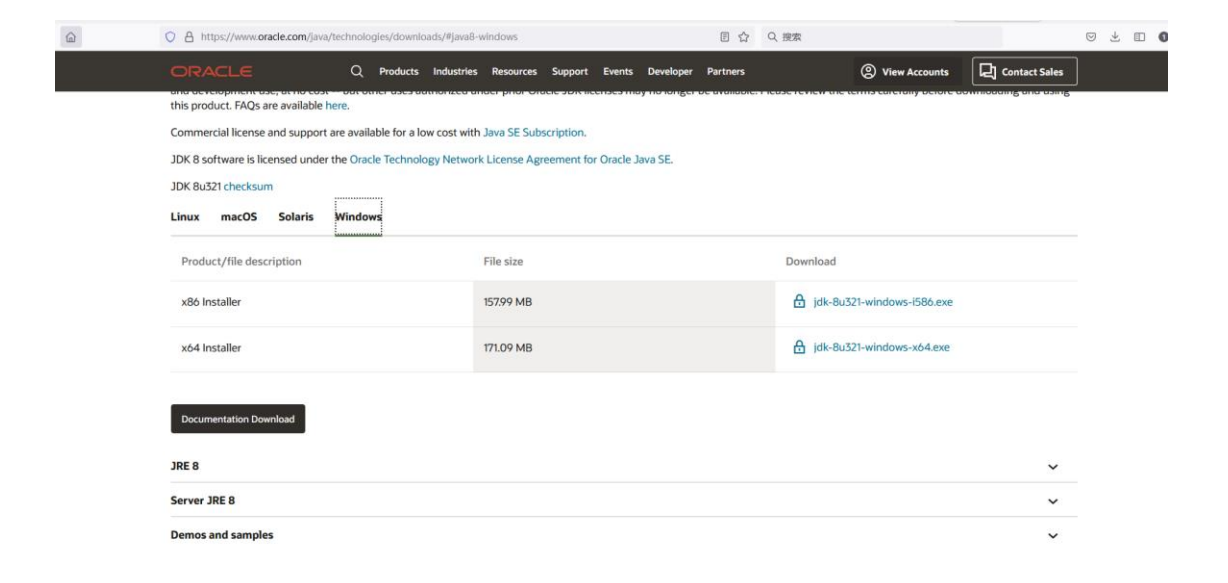

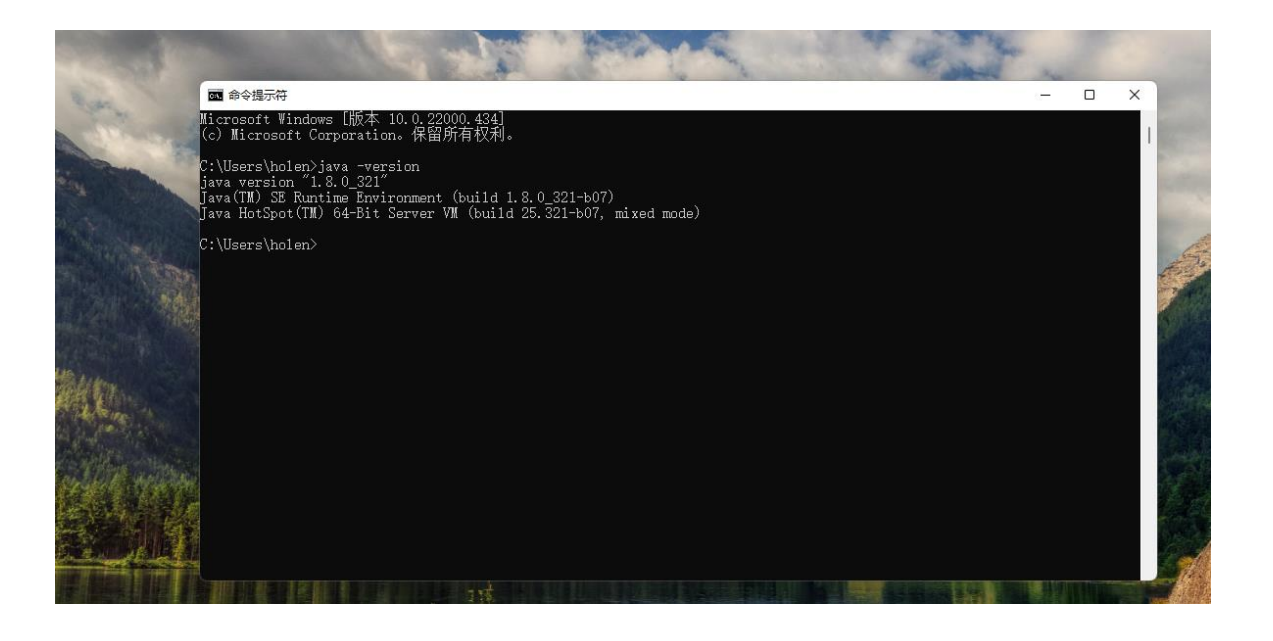

### Use Lucene with Java Development Kits (JDK)

### 2. Visit<https://lucene.apache.org/core/downloads.html> to download lucene

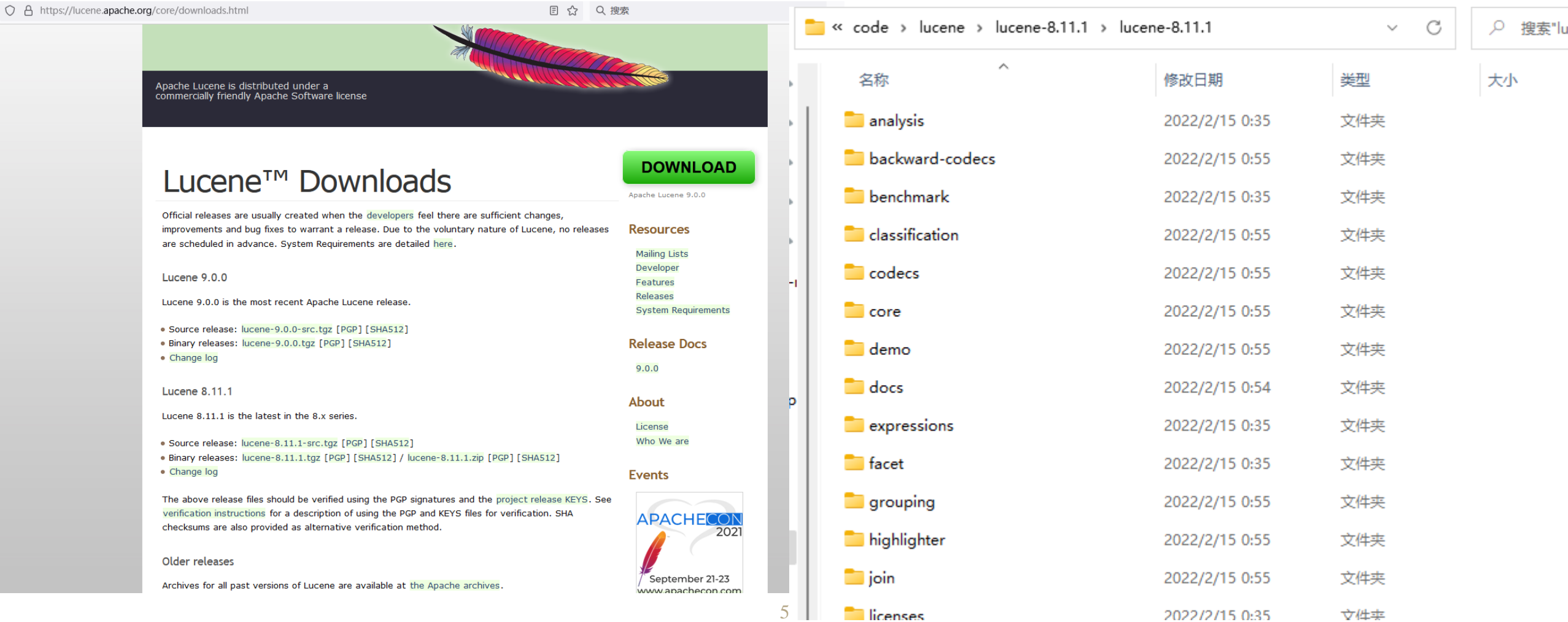

# Building index in Lucene

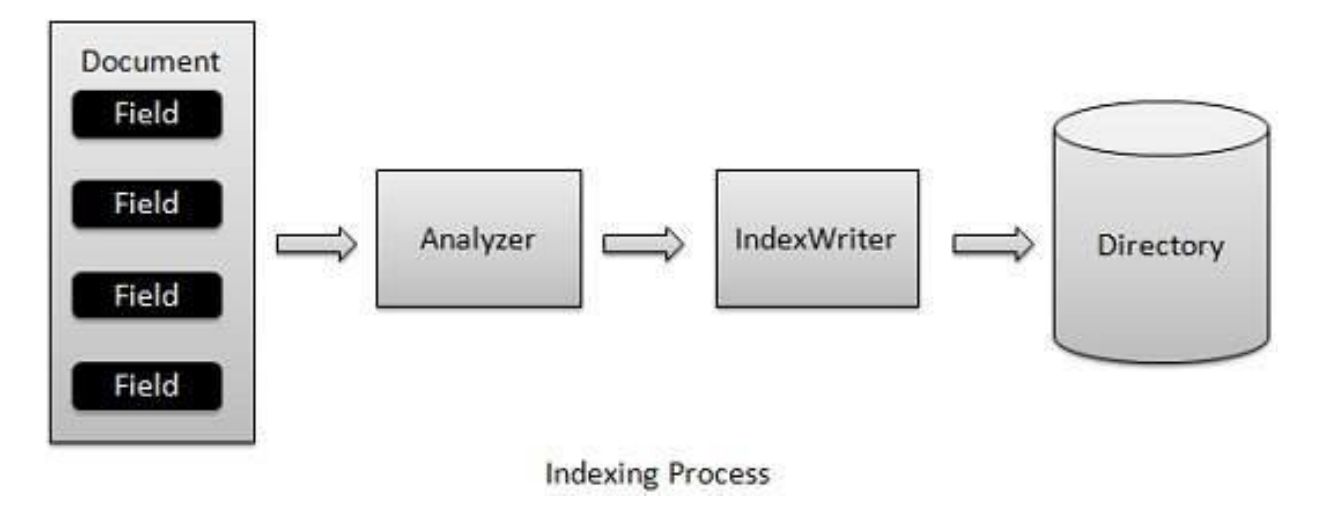

**Document** are the unit of indexing and search. A Document is a set of fields. **Each field** has a name and a textual value. A field may be stored with the document, in which case it is returned with search hits on the document. Thus each document should typically contain one or more stored fields which uniquely identify it.

**Term**: Its expression is a "word" in the text.

**Token**: term+metadata of the term (term type, start and offset position of term in the text.)

For example, A Chinese poem is a document. It contains fields like content, title, author, dynasty…

# Building index in Lucene

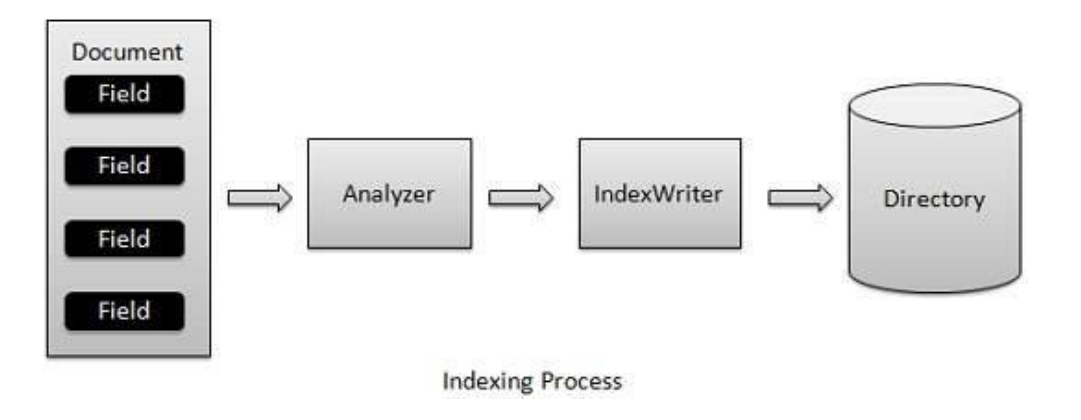

### **Analyzer:** tokenizer+filter(s)

**Tokenizer:** Split the text into tokens. The token contains a lot of information, such as the position of term in the text, the original text of term, and the length of term…

**Filters:** Lowercase filter, ASCII folding filter, Synonyms filter, Multiple language-stemming filter

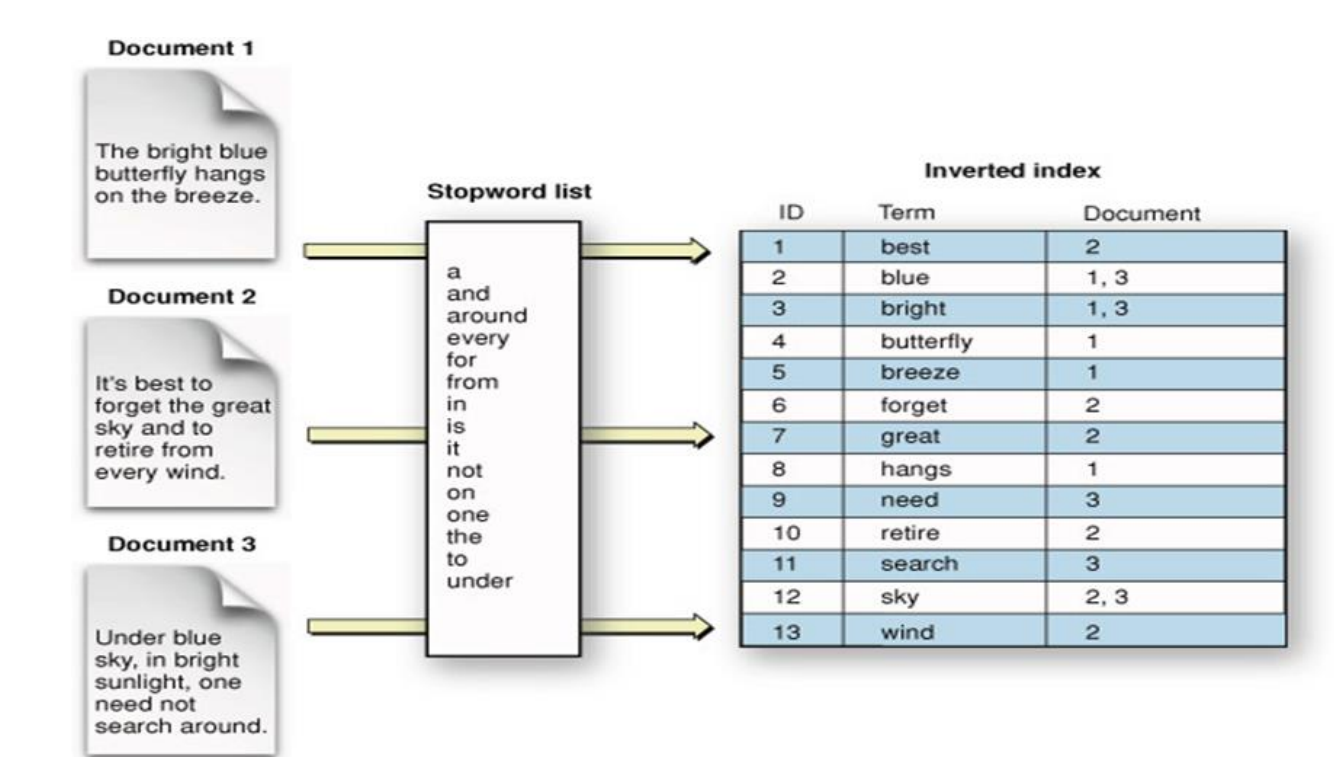

# Building index in Lucene

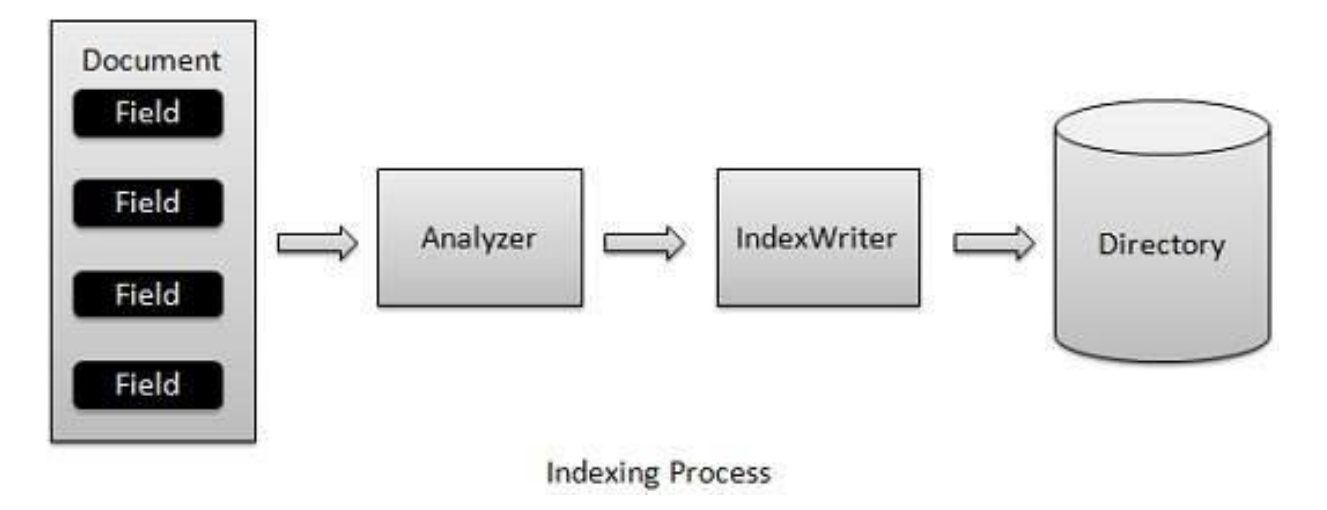

**Indexwriter** is the core component of the indexing process. This class is responsible for creating a new index, opening an existing index, and adding, deleting or updating the information of the indexed document to the index, but it cannot read or search the index.

Indexwriter needs to open up a certain space to store indexes, which is completed by **directory**

• Firstly I will show you the index building process (in BuildIndex.java)

### • Create an Analyser

- Options
	- WhitespaceAnalyzer
		- divides text at whitespace
	- SimpleAnalyzer
		- divides text at non-letters
		- convert to lower case
	- StopAnalyzer
		- SimpleAnalyzer
		- removes stop words
	- StandardAnalyzer
		- good for most European Languages
		- removes stop words
		- convert to lower case

### • Firstly I will show you the index building process (in BuildIndex.java)

```
public void index(String indexDir) throws IOException {
    this.writer=getIndexWriter(indexDir);
```

```
Connection conn = null;
Statement stmt = null;
```
#### try{

```
// 注册 JDBC 驱动
Class.forName("com.mysql.jdbc.Driver");
```

```
// 打开链接
//System.out.println("连接数据库...");
conn = DriverManager.getConnection(DB URL,USER,PASS);
```

```
// 执行查询
//System.out.println(" 实例化Statement对象...");
stmt = (Statement) conn.createStatement();
String sql;
sql = "SELECT id, name, zuozhe, chaodai, content FROM my_poem";
ResultSet rs =stmt.executeQuery(sql);
```
Load data from database for index building

• Field.Store.*YES/* Field.Store.*No*

#### 2 Answers

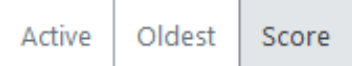

There are two basic ways a document can be written into Lucene.

- Indexed The field is analyzed and indexed, and can be searched. 34
	- Stored The field's full text is stored and will be returned with search results.
- 

⊕

If a document is indexed but not stored, you can search for it, but it won't be returned with search results.

One reasonably common pattern is to use lucene for search, but only have an ID field being stored which can be used to retrieve the full contents of the document/record from, for instance, a SQL database, a file system, or an web resource.

You might also opt not to store a field when that field is just a search tool, but you wouldn't display it to the user, such as a soundex/metaphone, or an alternate analysis of a content field.

#### 12 https://stackoverflow.com/questions/32940650/lucene-field-store-yes-versus-field-store-no

Luence Index – Behind the Scene

The **same prefix** in an index directory means that these files belong to the same **segment.**

Lucene can store segments in two ways: **Multifile format: .nvd, .fnm, .fdt ….. Compound format:**CFS(Compound File System)

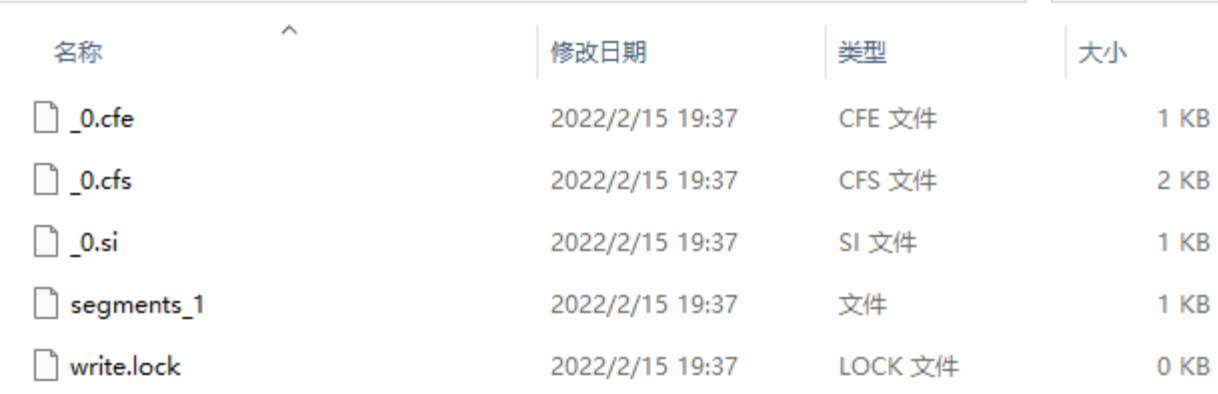

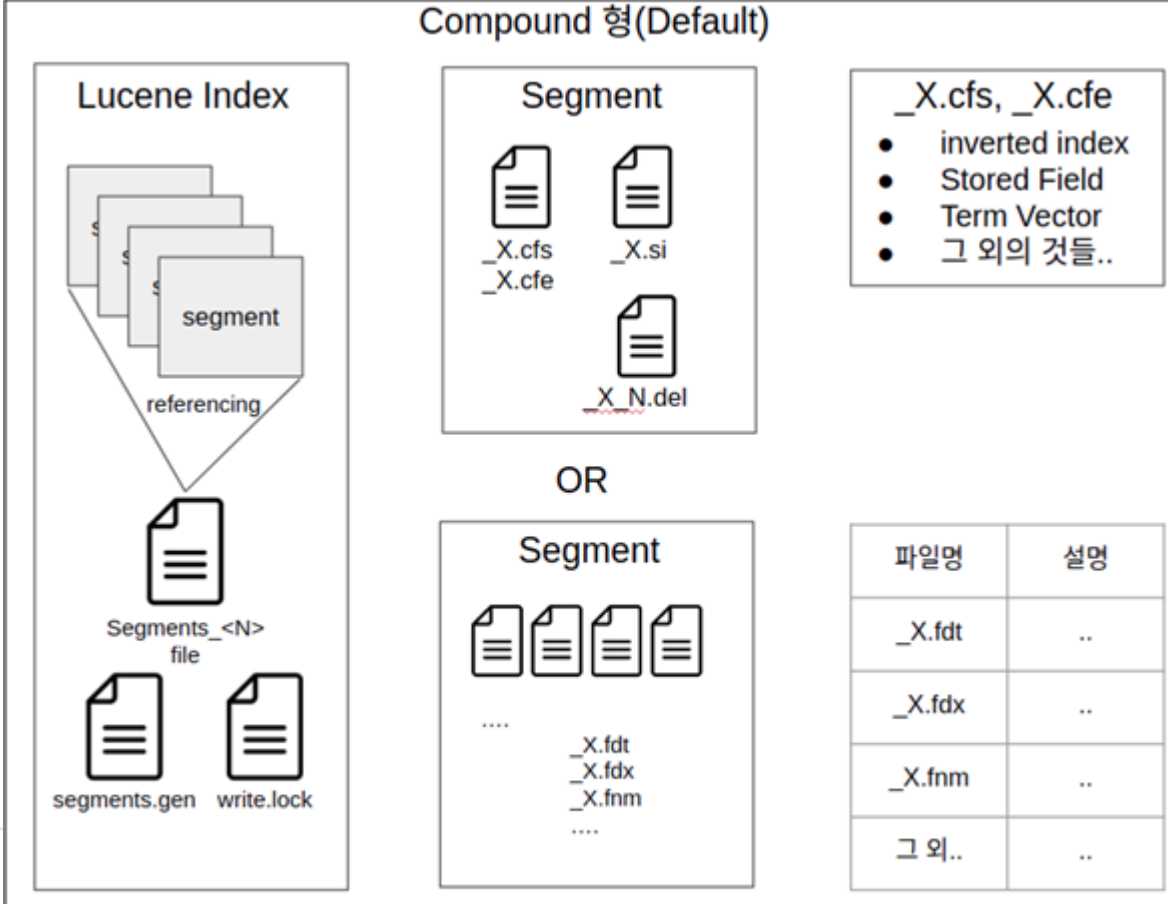

### Multifile 형

## Search

- Firstly I will show you the index building process (in BuildIndex.java)
- Secondly, after building the index, we can search given a query.

### Search

- Types of query:
	- Boolean: [IST441 Giles] [IST441 OR Giles] [java AND NOT SUN]
	- wildcard: [nu?ch] [nutc\*]
	- phrase: ["JAVA TOMCAT"]
	- proximity: ["lucene nutch" ~10]
	- fuzzy: [roam~] matches roams and foam
	- date range
	- …

Available query objects as of 3.4.0 are:

- BooleanQuery
- ConstantScoreQuery
- CustomScoreQuery
- DisjunctionMaxQuery
- FilteredQuery
- MatchAllDocsQuery
- MultiPhraseQuery
- MultiTermQuery
- PhraseQuery
- RangeQuery
- SpanQuery
- TermQuery
- ValueSourceQuery

## MultiField Search

public void search (String querystr) throws ParseException, IOException, InvalidTo Analyzer analyzer=new StandardAnalyzer(); //QuervParser parser=new QuervParser("sl", analyzer) ; QueryParser parser=new QueryParser ("s2", analyzer) ; Query query=parser.parse(querystr);

long start=System.currentTimeMillis();

The first way is to construct a query manually, this is what QueryParser is doing internally. This is the most powerful way to do it, and means that you don't have to parse the user input if you want to prevent access to some of the more exotic features of QueryParser :

The second way is to use MultiFieldQueryParser, this behaves like QueryParser, allowing access to all the power that it has, except that it will search over multiple fields.

The final way is to use the special syntax of QueryParser see here.

https://stackoverflow.com/questions/2005084/how-to-specify-two-fields-in-lucene-queryparser

### Default Scoring Function

https://lucene.apache.org/core/4\_5\_0/core/org/apache/lucene/search/similarities/TFIDFSimilarity.html

### **Factors need to be considered:**

**Document boost:** The weight value set for a document when indexing.

**Field boost:** The weight value set for a field during query.

**Query boost:** At search time users can specify boosts to each query, sub-query, and each query term **Coord:** The adjustment factor calculated based on the number of query keywords contained in the document. **Inerse document frequency:** The scoring formula uses this factor to increase the weight of documents containing rare words.

**Length norm:** The longer the text of the field, the lower the weight of the factor.

**Term frequency:** you all know

**Query norm***: is a normalizing factor used to make scores between queries comparable*.

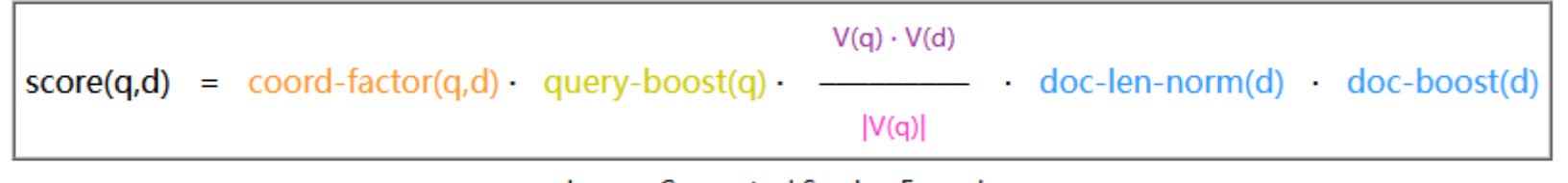

**Lucene Conceptual Scoring Formula** 

### Default Scoring Function

 $score(q, d) = coord(q, d)$  query Norm (q) - $\sum (tf(t \text{ in } d) - idf(t)^2 - t.getBoost() - norm(t, d))$ t in q

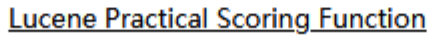

$$
\frac{\text{tf}(\text{t in d})}{\text{tf}(\text{t in d})} = \text{frequency}^{\frac{1}{2}}
$$
\n
$$
\frac{\text{diff}(\text{t})}{\text{diff}(\text{t})} = 1 + \log(\frac{\text{numDocs}}{\text{docFreq}+1})
$$

Document length norm *doc-len-norm(d)* and document boost *doc-boost(d)* are known at indexing time. They are computed in advance and their multiplication is saved as a single value in the index: *norm(d)*. (In the equations below, *norm(t in d)* means *norm(field(t) in doc d)* where *field(t)* is the field associated with term *t*.)

# Python alternatives for Lucene

- PyLucene
	- PyLucene is not a Lucene port but a Python wrapper around Java Lucene. PyLucene embeds a Java VM with Lucene into a Python process. The PyLucene Python extension, a Python module called lucene is machinegenerated by JCC.
	- <https://lucene.apache.org/pylucene/>
	- Requires manual compilation and installation (major disadvantage)
	- Works for both Linux and Windows

# Appendix